## *МЕТОДИЧЕСКИЕ УКАЗАНИЯ*

## *по проведению практического занятия №8*

Тема занятия:

## **СИНТЕЗ И ИССЛЕДОВАНИЕ АНАЛОГОВЫХ ПАССИВНЫХ ФИЛЬТРОВ (продолжение)**

Студентам предлагается в соответствии с номером бригады выбрать из табл. 8.1 конкретный вариант задания.

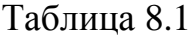

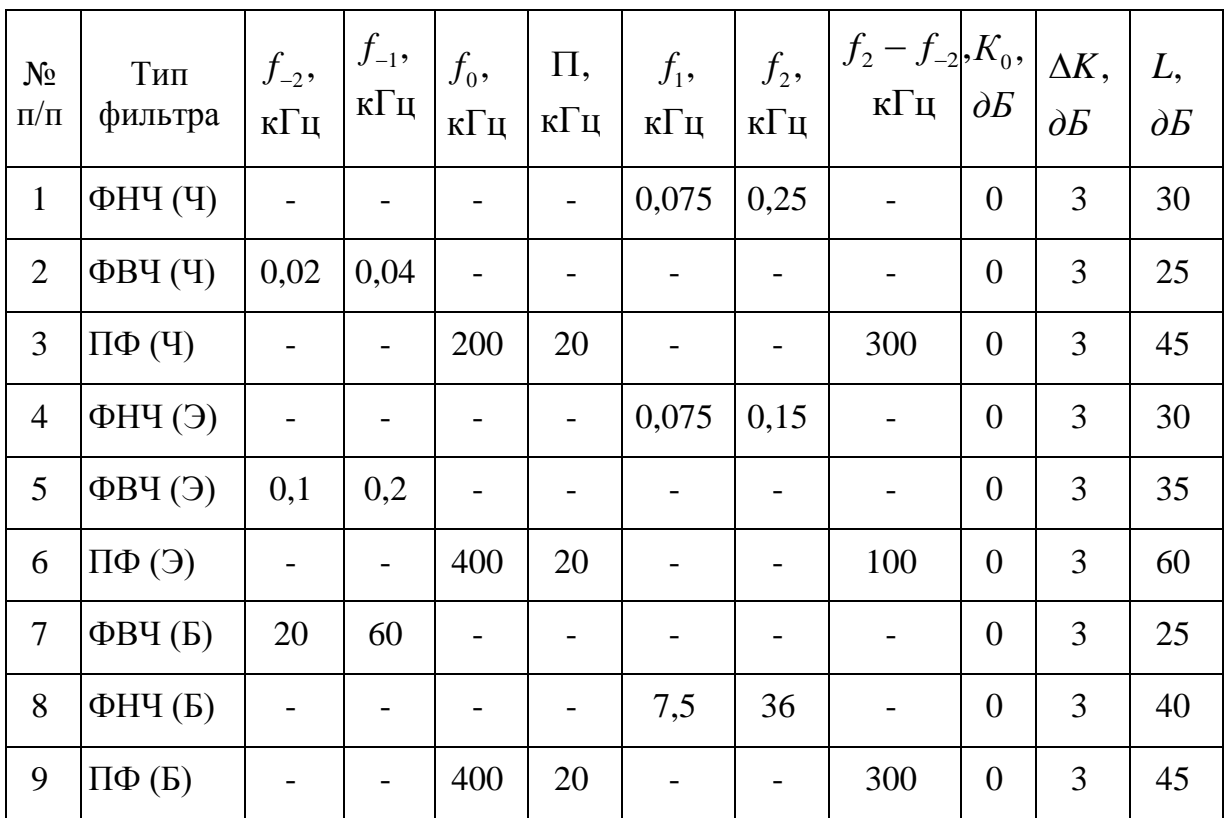

Здесь приняты следующие обозначения:

- $f_{-2}, f_{-1}, f_1, f_2$  граничные частоты фильтра в порядке возрастания;
- $f_0$  центральная частота для ПФ и РФ;
- $\Pi$  полоса пропускания по уровню  $\Delta K$ ;
- **•**  $K_0$  коэффициент передачи в пределах полосы пропускания;
- $\Delta K$  неравномерность коэффициента передачи в пределах полосы пропускания;
- $L$  минимальное затухание в полосе задерживания;
- $(f_2 f_2)$  полоса задерживания для ПФ;
- (Б) полином Баттерворта, (Ч) полином Чебышева, (Э) эллиптическая аппроксимация.

Последовательность выполнения конкретного расчётного задания:

- 1. Провести синтез фильтра сначала для стандартной реализации фильтра, а затем – для дуальной. Обсудить полученные результаты.
- 2. Рассчитать АЧХ фильтра. По графику АЧХ, построенному в децибелах, необходимо убедиться, что требования технического задания выполнены.
- 3. Округлить полученные при синтезе фильтра номиналы реактивных элементов следующим образом:

- значения индуктивностей округлить до двух значащих цифр (например, если рассчитанное значение равно 14,752 мГн, то оно округляется до 15 мГн, а если рассчитанное значение равно 6,125 мГн, то оно округляется до 6,1 мГн);

- значение ёмкости выбрать из стандартного ряда номинальных ёмкостей E12 (табл. 8.2)

Таблица 8.2

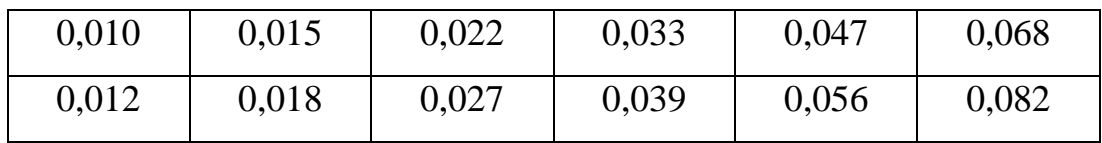

Затем следует рассчитать АЧХ, после чего сравнить её параметры с заданными и сделать вывод о влиянии округления номиналов компонентов на вид АЧХ фильтра.

4. Повторить синтез фильтра. Затем задать 5%-ный разброс номиналов реактивных элементов схемы и методом Монте-Карло оценить пределы изменения граничных частот для полосы пропускания и полосы задерживания. Повторить моделирование при 10%-ном разбросе и обсудить полученные результаты.

Напомнить студентам, что методика статистического анализа методом Монте-Карло, реализуемая с помощью программного пакета *Micro-Cap 10 demo*, приведена в описании лабораторной работы «Исследование модели резистивного усилителя».

В процессе выполнения расчѐтного задания преподавателю целесообразно предлагать студентам дополнительные вопросы. Например, нарисовать примерный вид АЧХ ПФ Чебышева и расставить граничные частоты для задания на расчѐт соответствующей характеристики; предложить параметр для оценки прямоугольности АЧХ ПФ, определяемый через граничные частоты и т.п.